# **Updating the ADSL Modem Logic of X2300-Family Routers**

Read Me

# **1 Update Procedure**

Occasionally new logic files for the ADSL modem of your **X2300-Family** router will be available. We suggest updating your router, but highly recommend it if you are currently experiencing any problems. You can find new logic files in the download section for your router at [www.bintec.net.](http://www.bintec.net)

The process of updating the modem logic differs slightly from an update of the system software of your router. Please perform the following steps:

## **1.1 Deleting the Old Logic**

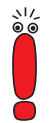

It is crucial that the old ADSL modem logic is deleted before the new logic is imported.

First you need to delete the existing logic file from the Flash ROM (all commands must be called from the SMNP shell):

Access the Flash ROM management shell: update  $-i$ .

 $\blacktriangleright$  Call a listing of all files stored in the Flash ROM:  $ls -1$ .

You will see something like this:

Flash-Sh > ls -l Flags Version Length Date Name ... Vr-x-bc-B 6.3.04 1740353 2003/06/05 7:53:06 box155rel.ppc860 Vr---l--f 3.8.129 319696 2003/01/24 15:48:05 X2E-ADSLp.x2c Vr---l--f 3.8.129 315904 2003/01/16 13:17:42 X2E-ADSLi.x2c Flash-Sh >

The file called X2E-ADSLp.x2c is used by **X2300** (ADSL over POTS), X2E-AD-SLi.x2c is used by **X2300i** and **X2300is** (ADSL over ISDN).

➤ Delete the file you want to replace: rm X2E-ADSLi.x2c or rm X2E-ADSLp.x2c.

 $\blacktriangleright$  Verify that the file has been removed:  $ls -1$ .

Again, you will see something like this (if you have, e.g., deleted the logic for ADSL over ISDN):

Flash-Sh > ls -l Flags Version Length Date Name ... Vr-x-bc-B 6.3.04 1740353 2003/06/05 7:53:06 box155rel.ppc860 Vr---l--f 3.8.129 319696 2003/01/24 15:48:05 X2E-ADSLp.x2c Flash-Sh >

➤ Perform a "reorg" to terminally delete the file from the Flash ROM: reorg. If you want to, you can again check the file listing by calling  $1s -1$ .

► Exit the Flash ROM management shell: exit.

You have now deleted the currently used modem logic.

### **1.2 Importing the New Logic**

Importing the new logic is done exactly as any system software update. You can find detailed information on how to perform this kind of update in the User's Guide of your router ("Configuration Management" ▶ "Updating Software" – depending on your user's guide, the chapter name may differ slightly).

The new logic file you have to import is named according to a schema that differs from the one used for the old logic files: The file name now includes a version number:

- X2E-ADSLp\_<version>.x2c, e.g. X2E-ADSLp\_3.8.129.x2c
- X2E-ADSLi\_<version>.x2c, e.g. X2E-ADSLi\_4.10.04.x2c.
- ▶ Perform the update as is described in the user's quide.

## **1.3 Verifying the Update**

After you have imported the new logic, you should verify that it has been successfully stored in the Flash ROM:

Access the Flash ROM management shell: update  $-i$ .

 $\blacktriangleright$  Call a file listing:  $ls -1$ .

You should see something like this:

```
Flash-Sh > ls -l
Flags Version Length Date Name ...
Vr-x-bc-B 6.3.04 1740353 2003/06/05 7:53:06 box155rel.ppc860
Vr---l--f 3.8.129 319696 2003/01/24 15:48:05 X2E-ADSLp.x2c
Vr---l--f 4.10.04 315904 2003/01/16 13:17:42 X2E-ADSLi_4.10.04.x2c
Flash-Sh >
```
► Exit the Flash ROM management shell: exit.

### **1.4 Rebooting the Router**

In order to activate the new logic, you must reboot your router: cmd=reboot.

After the router has been rebooted, the new ADSL modem logic is activated.